## **Comment compléter la carte numérique UMAP sur le Colorado ?**

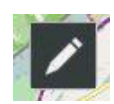

Pour modifier la carte et avoir accès aux outils du croquis (bouton en haut à droite)

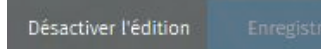

N'oubliez pas **d'enregistrer** votre travail au fur et à mesure. Le bouton « **Désactiver l'édition** » permet de se rendre compte du travail réalisé.

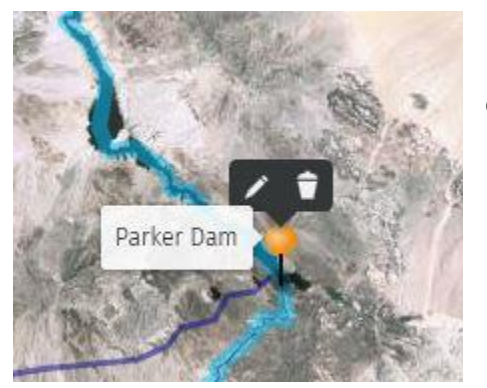

Pour modifier/compléter un repère de la carte, on clique dessus : un petit crayon apparait. Cliquer !

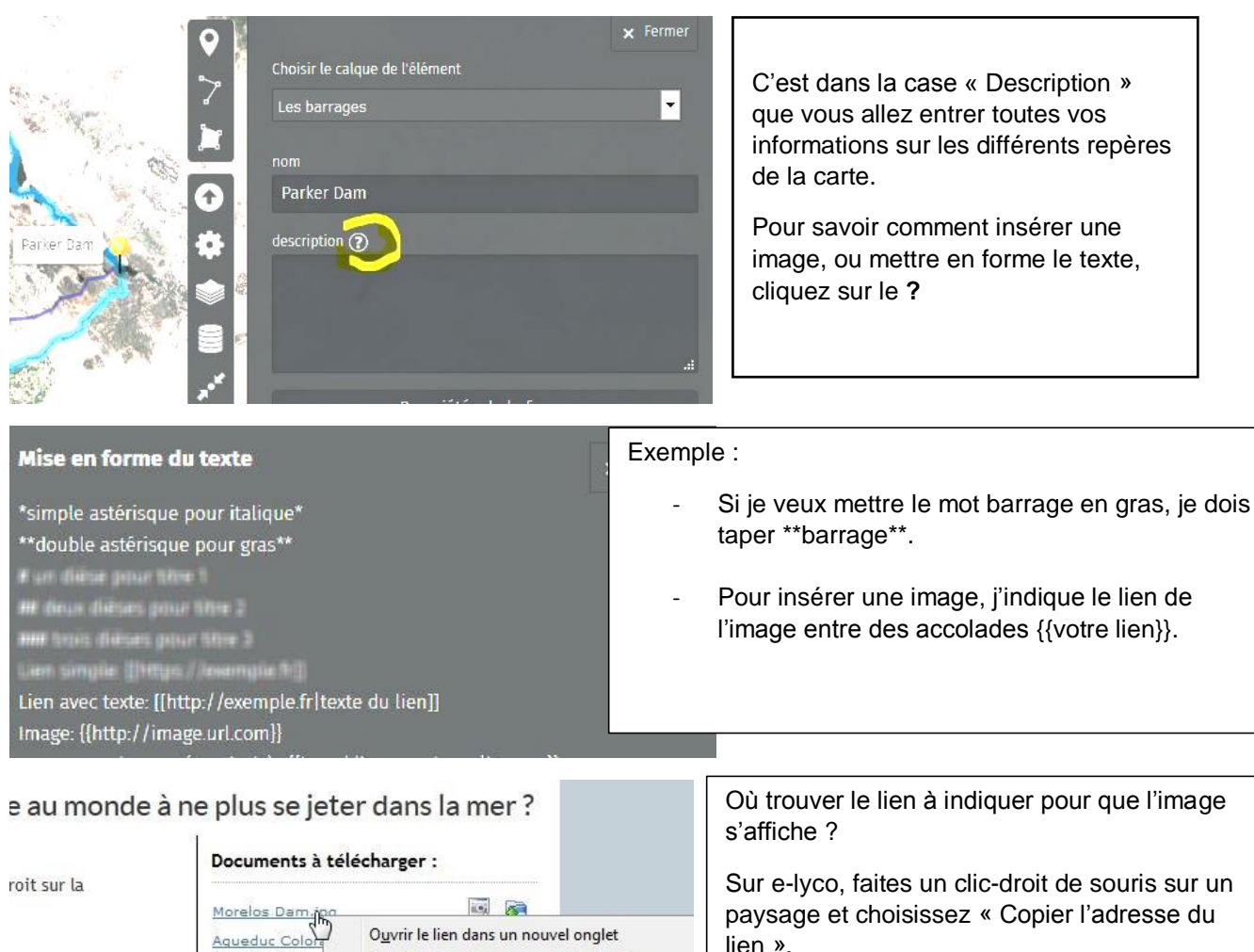

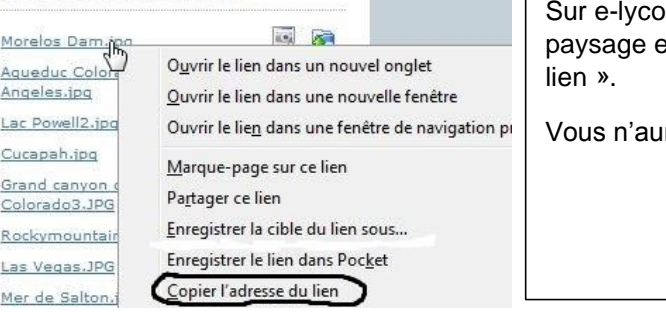

rez plus qu'à le coller !